# **UNO-3282**

**Core 2 Duo Embedded Automation Computer with Two PCI-Slot Extensions**

**User Manual**

#### **Copyright**

This document is copyrighted, © 2008. All rights are reserved. The original manufacturer reserves the right to make improvements to the products described in this manual at any time without notice.

No part of this manual may be reproduced, copied, translated or transmitted in any form or by any means without the prior written permission of the original manufacturer. Information provided in this manual is intended to be accurate and reliable. However, the original manufacturer assumes no responsibility for its use, nor for any infringements upon the rights of third parties that may result from such use.

#### **Acknowledgements**

Intel<sup>®</sup>, Pentium<sup>®</sup> and Celeron<sup>®</sup> are registered trademarks of Intel Corporation. Microsoft® Windows and MS-DOS are registered trademarks of Microsoft® Corp. All other product names or trademarks are properties of their respective owners.

#### **Support**

For more information on this and other Advantech products, please visit our websites at: **http://www.advantech.com**

For technical support and service, please visit our support website at:

#### **http://www.advantech.com/support/**

Part No. 2003328201 2nd Edition

Printed in Taiwan October 2008

*UNO-3282 User Manual ii*

#### **Product Warranty (2 years)**

Advantech warrants to you, the original purchaser, that each of its products will be free from defects in materials and workmanship for two years from the date of purchase.

This warranty does not apply to any products that have been repaired or altered by persons other than repair personnel authorized by Advantech, or which have been subject to misuse, abuse, accident or improper installation. Advantech assumes no liability under the terms of this warranty as a consequence of such events.

Because of Advantech high quality-control standards and rigorous testing, most of our customers never need to use our repair service. If an Advantech product is defective, it will be repaired or replaced at no charge during the warranty period. For out-of-warranty repairs, you will be billed according to the cost of replacement materials, service time and freight. Please consult your dealer for more details. If you think you have a defective product, follow these steps:

**Step 1**: Collect all the information about the problem encountered. (For example, CPU speed, Advantech products used, other hardware and software used, etc.) Note anything abnormal and list any on- screen messages you get when the problem occurs.

**Step 2:** Call your dealer and describe the problem. Please have your manual, product, and any helpful information readily available.

**Step 3:** If your product is diagnosed as defective, obtain an RMA (return merchandize authorization) number from your dealer. This allows us to process your return more quickly.

**Step 4:** Carefully pack the defective product, a fully completed Repair and Replacement Order Card and a photocopy proof of purchase date (such as your sales receipt) in a shippable container. A product returned without proof of the purchase date is not eligible for warranty service.

**Step 5:** Write the RMA number visibly on the outside of the package and ship it prepaid to your dealer.

#### **CE**

This product has passed the CE test for environmental specifications. Test conditions for passing included the equipment being operated within an industrial enclosure. In order to protect the product from being damaged by ESD (Electrostatic Discharge) and EMI leakage, we strongly recommend the use of CE-compliant industrial enclosure products.

#### **FCC Class A**

This equipment has been tested and found to comply with the limits for a Class A digital device, pursuant to Part 15 of the FCC Rules. These limits are designed to provide reasonable protection against harmful interference when the equipment is operated in a commercial environment. This equipment can generate, use and radiate radio frequency energy and, if not installed and used in accordance with the instruction manual, may cause harmful interference to radio communications. Operation of this equipment in a residential area is likely to cause harmful interference in which case the user will be required to correct the interference at his own expense.

#### **CAUTION**

The computer is provided with a battery-powered real-time clock circuit. There is a danger of explosion if battery is incorrectly replaced. Replace only with same or equivalent type recommended by the manufacture. Discard used batteries according to the manufacturer's instructions.

#### **Technical Support and Assistance**

**Step 1:** Visit the Advantech web site at **www.advantech.com/support** where you can find the latest information about the product.

**Step 2**: Contact your distributor, sales representative, or Advantech's customer service center for technical support if you need additional assistance. Please have the following information ready before you call:

- Product name and serial number
- Description of your peripheral attachments
- Description of your software (OS, version, application software, etc.)
- A complete description of the problem
- The exact wording of any error messages

# **Contents**

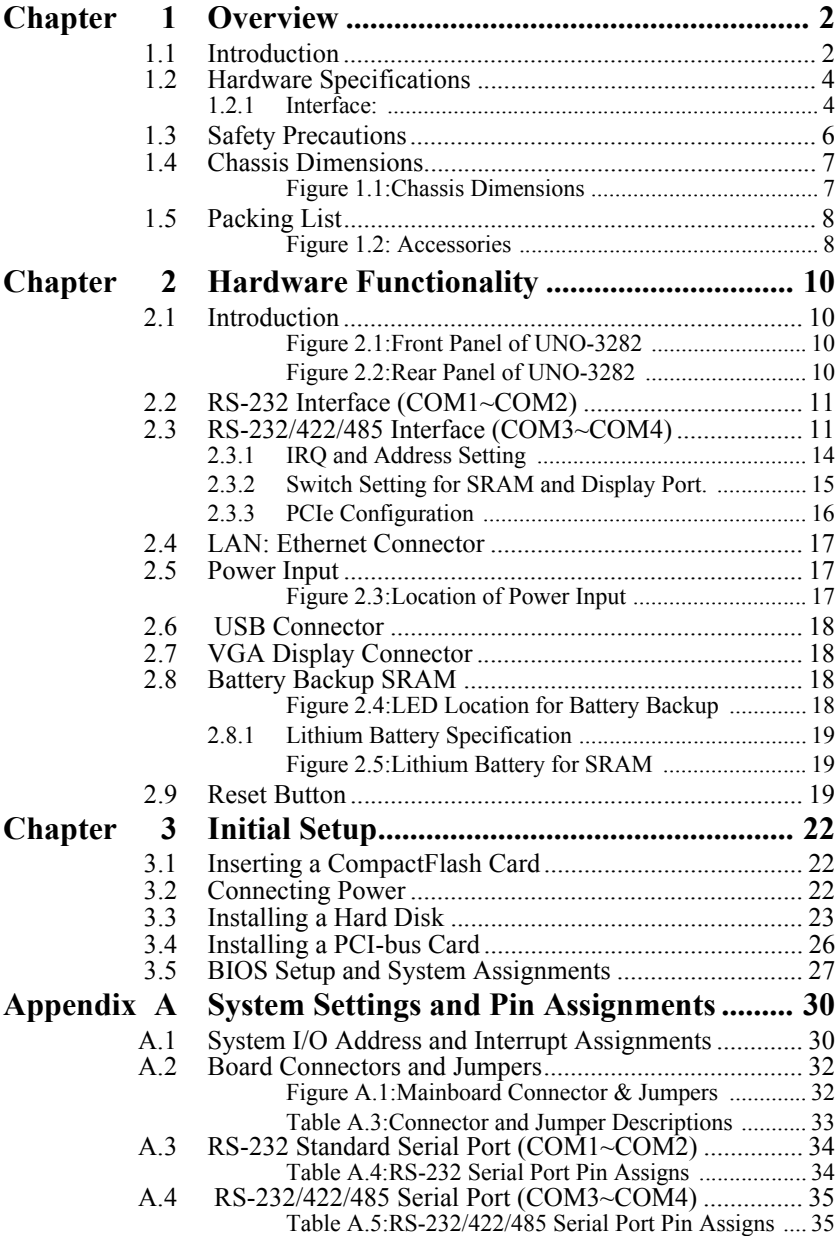

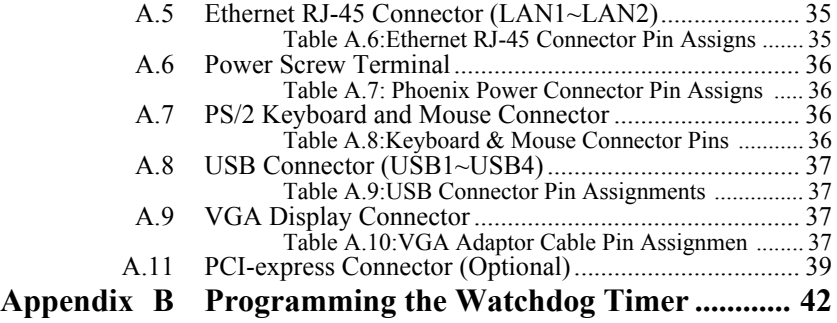

# CHAPTER **1**

## **Overview**

This chapter provides an overview of UNO-3282 specifications.

Sections include:

- Introduction
- Hardware specification
- Safety precautions
- Chassis dimensions

# <span id="page-7-0"></span>**Chapter 1 Overview**

#### <span id="page-7-1"></span>**1.1 Introduction**

Standard PCs and some industrial computers with a standard OS and hardware for the consumer market cannot provide the reliability required by industrial automation and embedded industrial control applications. However, many engineers prefer to use PCs because of their advanced functions such as: analog control and simulation, database connectivity, webbased applications, and communication with third-party devices. UNO-3282 combines the best features of a PC, including the processor, RAM, and powerful software, with the reliability, ruggedness, and distributed nature of a PLC. UNO-3282 has the compact size and ruggedness of a PLC, and the software flexibility and functionality of a PC. It's an ideal platform for sophisticated control and logging in rugged environments.

#### **Open Architecture Designed for Automation**

For applications demanding customized control, UNO-3282 that uses more flexible, off-the-shelf technology is a better option. UNO-3282 uses off-the-shelf components such as an x86 processor, an Ethernet chip set, CompactFlash and DRAM. System designers can easily create multiple inputs from sensors via plug-in data acquisition cards and provide outputs to other devices to control the operation. At the same time, the UNO-3282 unit can broadcast the process data through the Ethernet and share the data with operators and managers. By using off-the-shelf components, machine builders can customize the control scheme they use for other machines that require multiple inputs, optimized control, or Ethernet communication. UNO-3282 offers the I/O connectivity of PCs with options such as 2 x 10/100/1000Base-T Ethernet, 2 x RS-232, 2 x RS-232/422/485, 5 x USB, CompactFlash, PCI extension slots and VGA/ DVI-D interfaces for display panels.

#### **An Industry-Proven Design**

Industrial and mobile applications require controllers with high-vibration resistance and a wide temperature range. Machines or controllers in light industrial environments also require flexible and stable mounting. Many machine builders underestimate the need for rugged controllers because their end applications are mounted in an industrial enclosure. Advantech UNO-3282 has a special design without the weaknesses of a standard PC. No fan and no HDD design prevent dust and vibration problems. A battery-backup function secures the last state of the system, making system crashes less problematic. With a smart mechanical design, UNO-3282 can meet 50G shock, 2G vibration, and up to 60° operating temperature and almost everything a harsh industrial environment demands.

#### **Off-the-shelf Universal PCI Extensions**

From a computing point of view, the UNO-3282 with its PC-based control CPU is a high-end machine controller. It can be simply operated with the onboard Ethernet interface or with a PC Fieldbus card. Two free PCI slots are also available. In addition, Advantech offers a complete product line for plug-in data acquisition and control I/O, motion control, GPIB, industrial communication and Fieldbus communication cards.

#### **Designed to Fit Into Control Cabinets**

The fully-fledged UNO-3282 could easily be mistaken for a PLC by its look and feel. In completely new packaging, the smallest UNO only measures 200 mm x 240 mm x 130 mm (W x H x D). But the UNO-3282 not only deals with PLC tasks, but also offers all the operating and communication power of a modern PC with Intel Core 2 Duo processor and Win-dows Operating System software. So, Adventech UNO-3282 is a small, powerful and inexpensive PLC substitute.

#### **Flexible Networking Options**

UNO-3282 offers three ways to connect to a network: Ethernet, Wireless LAN and Modem. The two built-in Ethernet ports provide high-speed net-working capability up to 1000 Mbps. The PCI slot extension with wireless LAN module offers you a mobile and scalable network without incurring additional cabling costs. And through COM ports of UNO-3282, industrial modems offer the most popular and easiest net-working method by PSTN.

#### **Popular Operating Systems and Rapid Application Development**

UNO-3282 supports the popular off-the-shelf Microsoft Windows 2000/ XP/Vista operating systems and the Linux operating system. UNO-3282 also features pre-built Microsoft Windows XP embedded solutions offering a pre-configured image with optimized onboard device driv-ers. Windows XP Embedded are compact, highly efficient, and real-time operating systems that are designed for embedded systems without a HDD. they have all been done for the Advantech UNO-3282 series. the UNO-3282 series leverages your existing Windows-based programming skills to rapidly develop applications.

## <span id="page-9-0"></span>**1.2 Hardware Specifications**

- **CPU:** Core 2 Duo CPU, L7400 1.5GHz or above
- **System Memory:** 1GB DDRII RAM on board
- **Battery Backup RAM:** 512 KB
- **Chipset:** Intel 945GM GMCH/ICH7-M Chipset 667 MHz FSB
- **BIOS:** Award 4 Mbit Flash BIOS, supports Boot-on-LAN function

#### <span id="page-9-1"></span>**1.2.1 Interface:**

- **Display:** VGA& DVI-D, supports dual display
- **Keyboard/Mouse:** PS/2 keyboard & mouse
- **Serial Ports:** 2 x RS-232 and 2 x RS-232/422/485 with DB-9 connector and Automatic RS-485 data flow control
- **Serial Speed:** RS-232 Speed: 50 bps ~ 115.2 kbps, RS-422/485 Speed: 50 bps  $\sim$  921.6 kbps
- LAN: Two 10/100/1000 Base-T RJ-45 ports
- **USB Interface:** Five USB ports, USB UHCI, Rev. 2.0 compliant
- **Audio:** Line in, Line out
- **CompactFlash Slots:** One internal and one external
- **LED:** PWR, STB, HDD, BTR Power, Standby, HDD, SRAM Battery

PL1, PL2, PL3, PL4 -User Defined LED's 1~4 Tx1, Rx1, Tx2, Rx2 - COM1/ COM2 Tx3, Rx3, Tx4, Rx4 - COM3/ COM4 LINK, ACT( LAN1), LINK, ACT( LAN2) - LAN1/ LAN2 • **Two PCI-bus Slots support:** 12 V @ 5 A

$$
-12\ V\ @\ 0.8\ A
$$

$$
5 V @ 8 A
$$

$$
3.3 V @ 6 A
$$

- **SSD:** One internal Type I / Type II CompactFlash card slot
- **HDD:** HDD extension kit for installing two standard 2.5" SATA HDD's

#### • **Anti-Shock:**

20 G @ Wall mounting, IEC 68 section 2-27, half sine, 11 ms w/HDD

50 G @ Wall mounting, IEC 68 section 2-27, half sine, 11 ms w/CF

- **Anti-Vibration:**
- 2 Grms w/CF@IEC 68 sec. 2-64, random, 5~500Hz, 1 Oct./min,1hr axis
- 1 Grms w/HDD@IEC 68 sec. 2-64, random, 5~500Hz, 1 Oct./min, 1hr axis
- **Power Supply:**  $9 \sim 36$  VDC (e.g +24 V  $\omega$  5 A), ATX
- **Operating Temperature:**  $-20 \sim 60^{\circ}$  C( $-4 \sim 140^{\circ}$  F), with Industrial CF
- **Relative Humidity:** 0~95% @ 40° C (non-condensing)
- **Power Consumption:** 100 W (Typical)
- **Power Requirement:** Min 96 W, (9~36 VDC) (e.g. +24 V @ 4A)
- **Chassis Size (WxHxD):** 200 mm x 240 mm x 130 mm (7.9" x 9.4" x 5")
- **Mounting:** Wall/Stand mounting
- **Weight:** 6.0 kg
- **Software OS:** Windows XP Embedded, Windows 2000/XP/ Vista, Linux

## <span id="page-11-0"></span>**1.3 Safety Precautions**

The following messages inform how to make each connection. In most cases, you will simply need to connect a standard cable.

- *Note: Always disconnect the power cord from your chassis whenever you are working on it. Do not connect while the power is on. A sudden rush of power can damage sensitive electronic components. Only experienced electronics personnel should open the chassis.*
- *Note: Always ground yourself to remove any static electric charge before touching UNO-3282. Modern electronic devices are very sensitive to static electric charges. Use a grounding wrist strap at all times. Place all electronic components on a staticdissipative surface or in a static-shielded bag.*
- *Note: If DC voltage is supplied by an external circuit, please put a protection device in the power supply input port.*

## <span id="page-12-0"></span>**1.4 Chassis Dimensions**

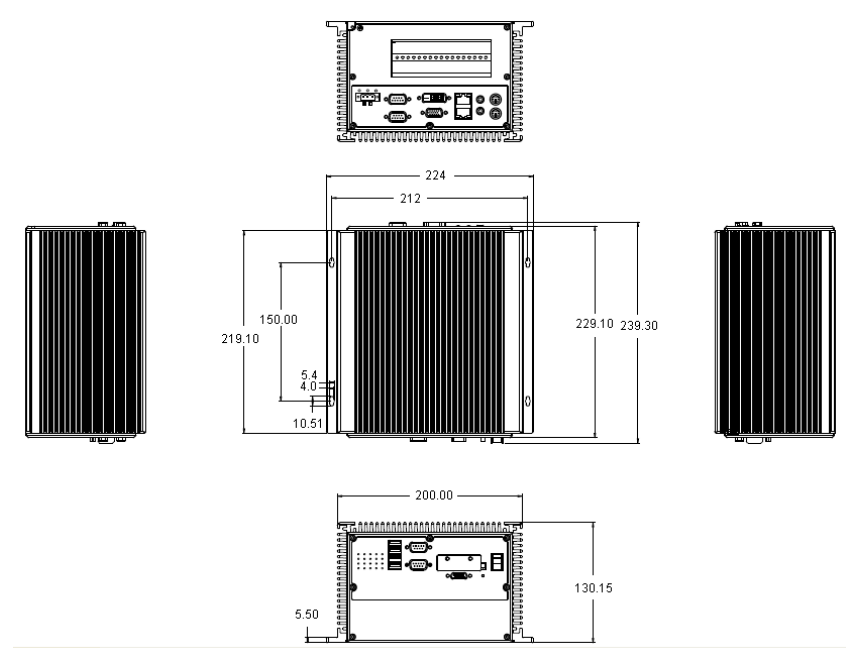

<span id="page-12-1"></span>*Figure 1.1: Chassis Dimensions*

### <span id="page-13-0"></span>**1.5 Packing List**

The accessory package of UNO-3282 contains the following items:

- (A) SATA HDD cable
- (B) Warranty card
- (C) Driver and Utility CD-ROM
- (D) Anti-vibration rubber
- (E) Power connector
- (F) HDD fixing screw

<span id="page-13-1"></span>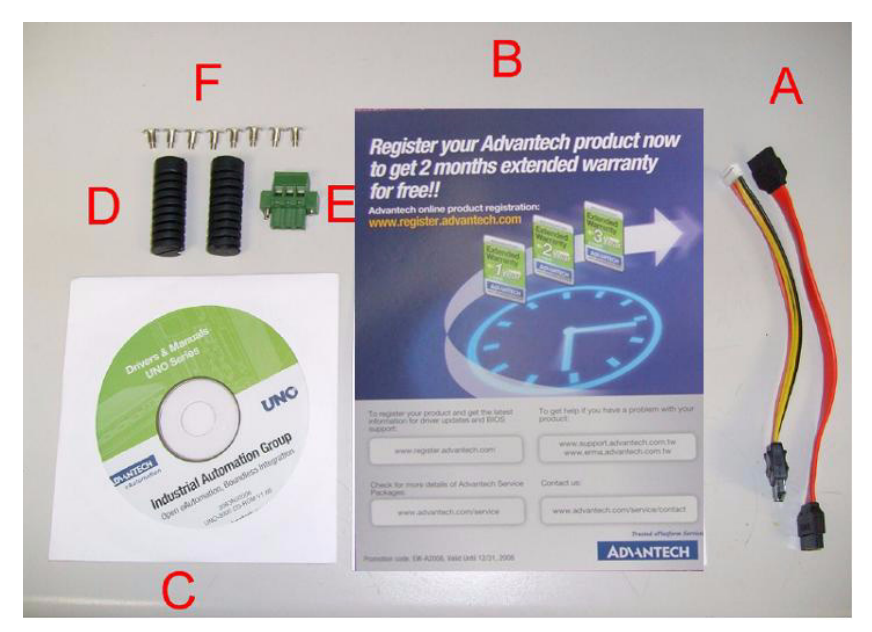

*Figure 1.2: Accessories*

# CHAPTER

# **Hardware Functionality**

This chapter shows how to setup the UNO-3282 hardware functions, including connecting peripherals, and setting switches and indicators.

Sections include:

- Introduction
- RS-232 Interface
- RS-232/422/485 Interface
- LAN / Ethernet Connector
- Power Connector
- USB Connector
- VGA Display Connector
- Battery Backup SRAM
- Reset Button

# <span id="page-15-0"></span>**Chapter 2 Hardware Functionality**

## <span id="page-15-1"></span>**2.1 Introduction**

The two figures below show the connectors on UNO-3282, and following sections give you detailed information about function of each peripheral.

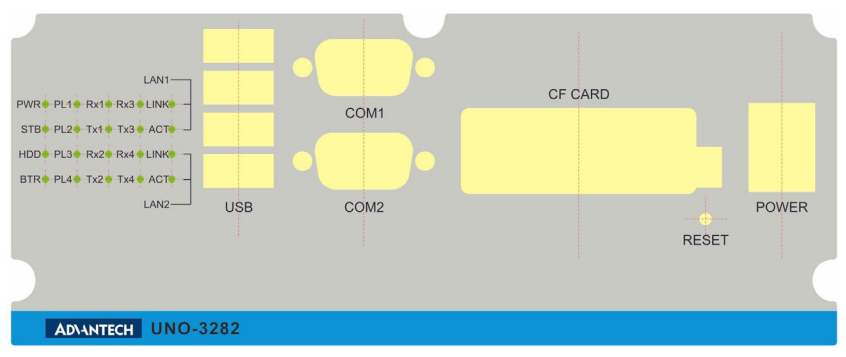

*Figure 2.1: Front Panel of UNO-3282*

<span id="page-15-2"></span>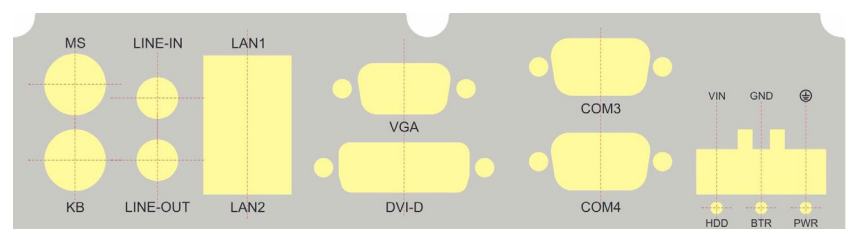

<span id="page-15-3"></span>*Figure 2.2: Rear Panel of UNO-3282*

## <span id="page-16-0"></span>**2.2 RS-232 Interface (COM1~COM2)**

The UNO-3282 offers two industrial standard RS-232 serial communiction interface ports: COM1 and COM2.

The IRQ and I/O address range of COM1 and COM2 are listed below: COM1: 3F8H, IRQ4COM2: 2F8H, IRQ3

## <span id="page-16-1"></span>**2.3 RS-232/422/485 Interface (COM3~COM4)**

#### **1. Termination Resistor (SW9)**

The onboard termination resistor (120 ohm) for COM3/COM4 can be used for long distance transmission or device matching (Default Off).

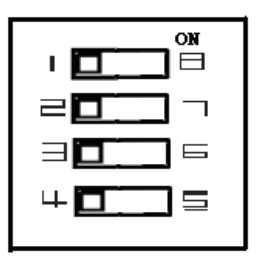

#### **SW9**

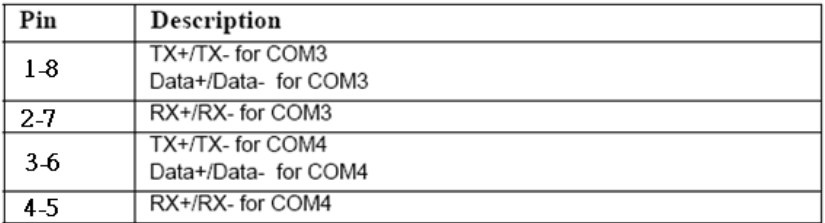

#### **RS-232/422/485 Selection**

COM3 and COM4 support 9-wire RS-232, RS-422 and RS-485 interfaces. The system detects RS-422 or RS-485 signals automatically in RS-422/485 mode.

To select between RS-422/485 and RS-232 for COM3, adjust CN25.

To select between RS-422/485 and RS-232 for COM4, adjust CN26.

Jumper setting for RS-232 interface: (Default setting). (CN25/CN26)

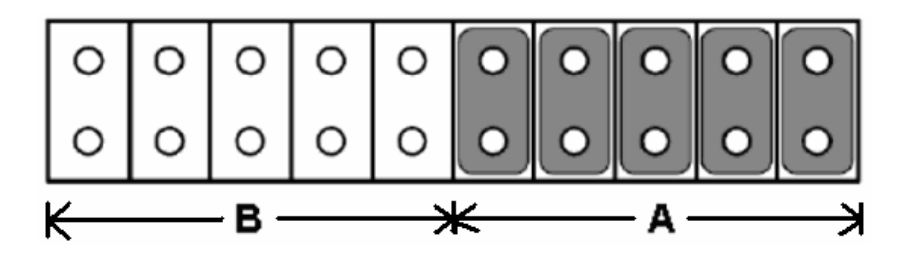

Jumper setting for RS-422/485 interface: (Default setting). (CN25/CN26)

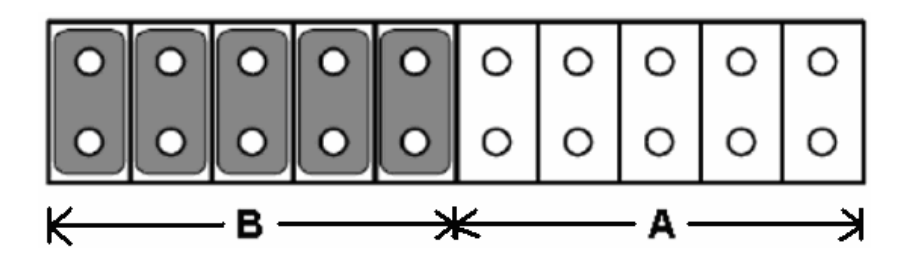

#### **RS-485 Auto Flow & RS-422 Master/Slave Mode**

You can set the "Auto Flow Control" mode of RS-485 or "Master/Slave" mode of RS-422 by using the SW5 DIP switch for each RS-422/485 port.

In RS-485, if the switch is set to "Auto", the driver automatically senses the direction of the data flow and switches the direction of transmission.

No handshaking is necessary.

In RS-422, if DIP switch is set to "On," the driver is always enabled, and always in high or low status.

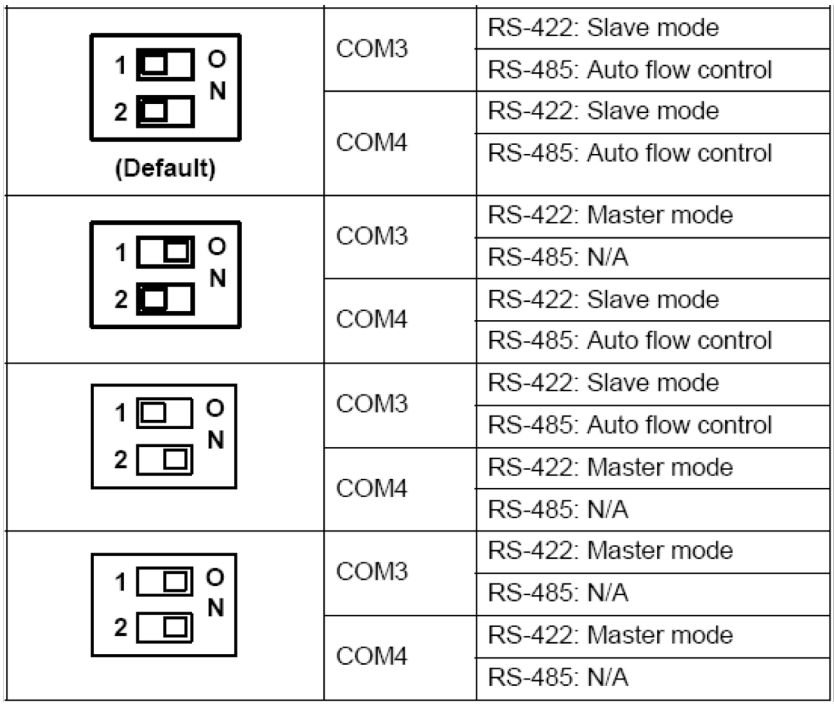

## <span id="page-19-0"></span>**2.3.1 IRQ and Address Setting**

The IRQ and I/O address range of COM3 and COM4 are listed below:

- COM3: 3E8H, IRQ10 (Independent IRQ), IRQ10 (Share IRQ)
- COM4: 2E8H, IRQ5 (Independent IRQ), IRQ10 (Share IRQ)
- Vector address for share IRQ: 1D0H

You can set "Share IRQ" or "Independent IRQ" by the first switch of SW4.

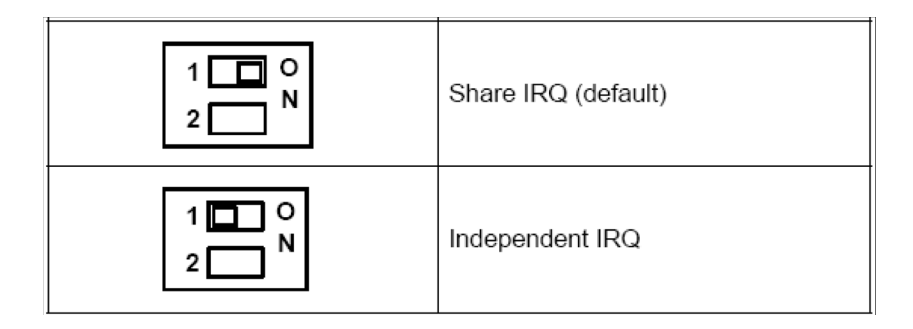

You can adjust the transmission rate by the second switch of SW4

\* To increase the normal baud rates by eight times, (e.g. if 115.2K bps is set, the baud rate will be increased to 921.6K bps), set switch 2 of SW4 to  $\alpha$ <sup>"</sup>.

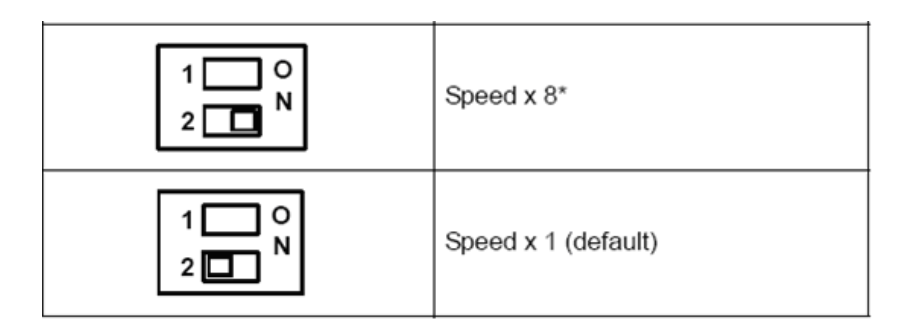

## <span id="page-20-0"></span>**2.3.2 Switch Setting for SRAM and Display Port.**

You could set up SRAM enable or disable by the first switch of SW8.

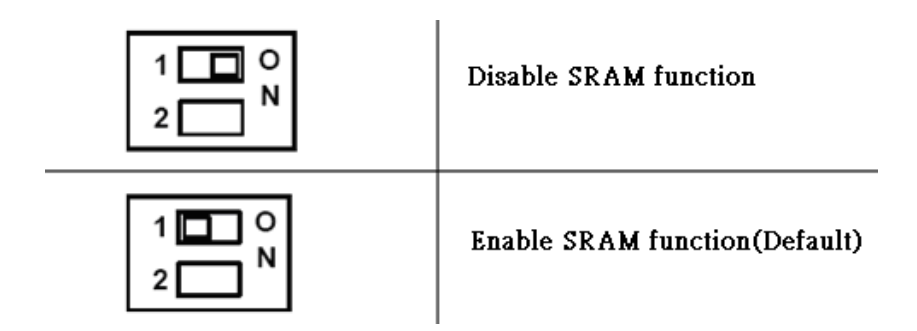

You could set up plug and play setting of display port by the second switch of SW8.

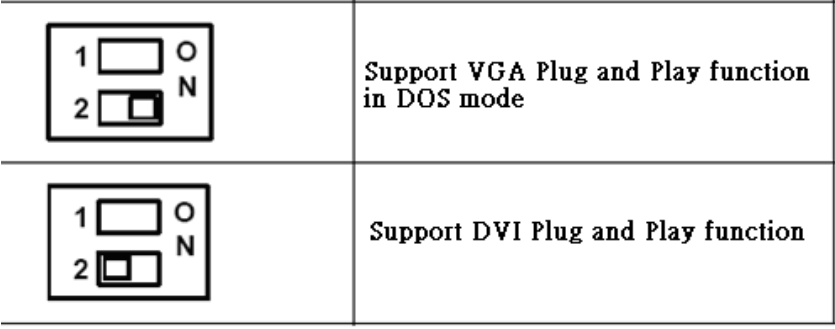

#### <span id="page-21-0"></span>**2.3.3 PCIe Configuration**

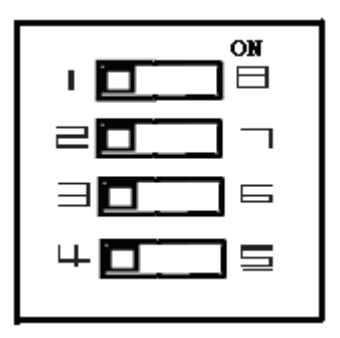

**SW3**

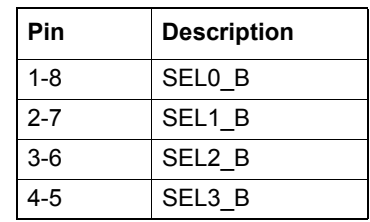

#### **SW7**

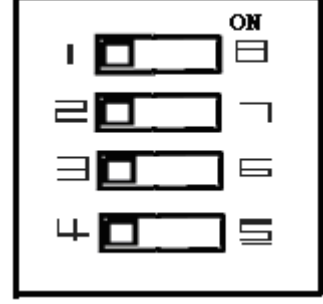

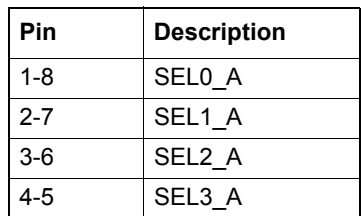

Selection pins description for Equalizer, amplifier, and De-emphasis respectively.

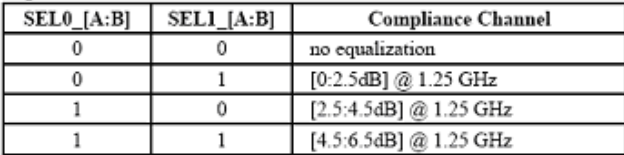

#### **Output Swing Control**

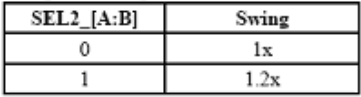

#### **Output De-emphasis Adjustment**

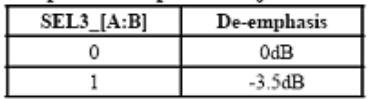

## <span id="page-22-0"></span>**2.4 LAN: Ethernet Connector**

The UNO-3282 is equipped with a Intel 82573L Ethernet LAN controller that is fully compliant with IEEE 802.3u 10/100/ 1000 Base-T CSMA/CD standards. The Ethernet port provides a standard RJ-45 jack on board, and LED indicators on the front side to show its Link (Green LED) and Active (10/100 MB at Orange LED, 1000 MB at Green LED) status.

### <span id="page-22-1"></span>**2.5 Power Input**

UNO-3282 comes with a Phoenix connector that carries 9~36 VDC external power input, and features reversed wiring protection. Therefore, it will not cause any damage to the system by reversed wiring of ground line and power line. (Please refer to Fig 2.3 for location of power input).

<span id="page-22-2"></span>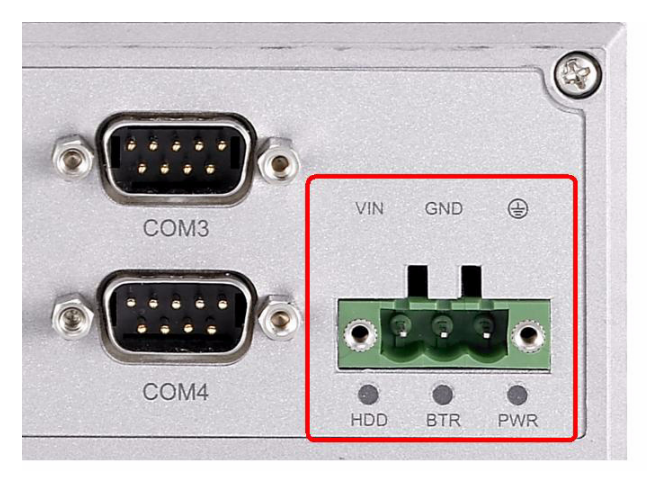

*Figure 2.3: Location of Power Input* 

## <span id="page-23-0"></span>**2.6 USB Connector**

The USB connector is used for connecting any device that conforms to the USB interface. Many recent digital devices conform to this standard. The USB interface supports Plug and Play, which enables you to connect or disconnect a device whenever you want, without turning off the computer.

The UNO-3282 provides five connectors of USB interfaces( 4x external, 1x internal). The USB interface complies with USB UHCI, Rev. 2.0 compliant. The USB inter-face can be disabled in the system BIOS setup. Please refer to Appendix A.8 for its pin assignments.

## <span id="page-23-1"></span>**2.7 VGA Display Connector**

The UNO-3282 provides a VGA controller (Intel 945GM integrated 2D/ 3D graphic controller) for a high resolution VGA interface. It supports CRT mode to 1600x 1200,frame buffer max memory allocation support base on total system memory, UNO-3282 provides VGA + DVI-D connector and support dual display output

## <span id="page-23-2"></span>**2.8 Battery Backup SRAM**

UNO-3282 provides 512 KB of battery backup SRAM. This ensures that you have a safe place to store critical data. You can now write software applications without being concerned that system crashes will erase critical data from the memory. There is a BTR LED in the front panel of the UNO-3282 (Figure 2.4). Please replace the lithium battery if the BTR LED is activated.

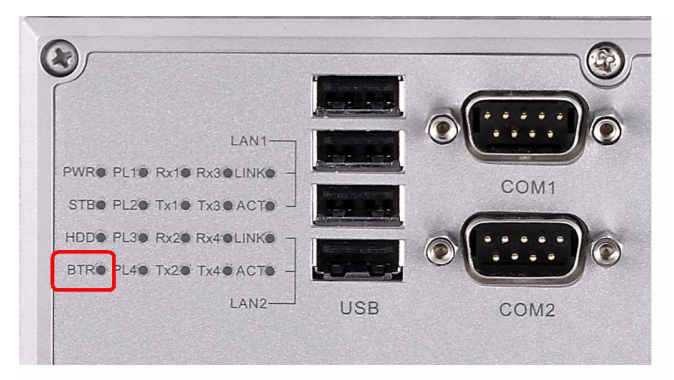

<span id="page-23-3"></span>*Figure 2.4: LED Location for Battery Backup*

### <span id="page-24-0"></span>**2.8.1 Lithium Battery Specification Type:** BR2032 (Using CR2032 is NOT recommended) **Output voltage:** 3 VDC

**Location:** Mainboard of UNO-3282. (Figure 2.5)

When the voltage of the battery < 2.5 VDC, the BTR LED will light up.

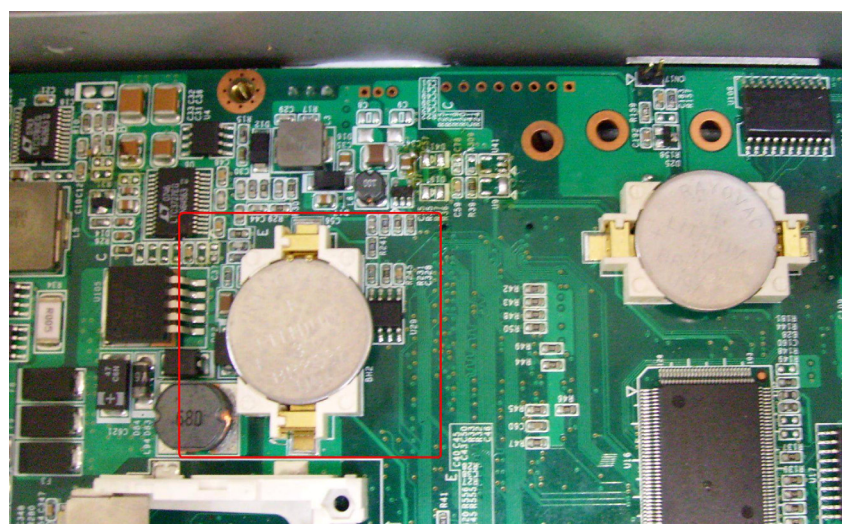

*Figure 2.5: Lithium Battery for SRAM*

## <span id="page-24-2"></span><span id="page-24-1"></span>**2.9 Reset Button**

Press the "Reset" button to activate the reset function.

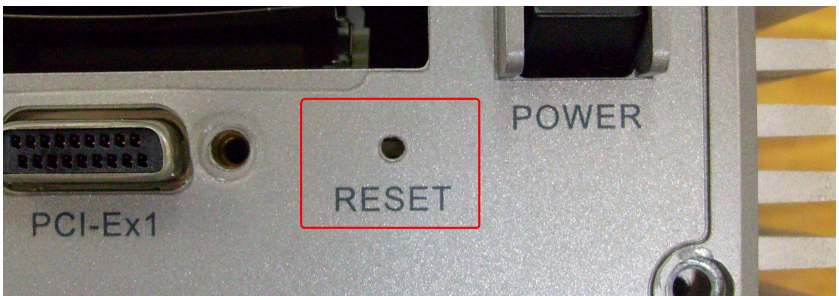

*UNO-3282 User Manual 20*

# CHAPTER

# **Initial Setup**

This chapter introduces how to initialize the UNO-3282. Sections include:

- Inserting a CompactFlash Card
- Connecting Power
- Connecting a Hard Disk
- BIOS Setup and System Assignments

# <span id="page-27-0"></span>**Chapter 3 Initial Setup**

## <span id="page-27-1"></span>**3.1 Inserting a CompactFlash Card**

UNO-3282 provides two CompactFlash slots. One slot (CN6) is accessible from the front panel, where you can insert your CompactFlash card directly. The other slot (CN7) is inside UNO-3282 on its motherboard.

#### *Note: Internal & external CompactFlash doesn't support Hot Swap Need to use " Fixed Disk Mode" CompactFlash to install OS*

Following is the procedure for the installing a CompactFlash card in the internal slot (CN7) of your UNO-3282.

Please follow these steps carefully:

- **1.** Remove the power cord.
- **2**. Unscrew the screws from the bottom cover of UNO-3282.
- **3.** Remove the bottom cover.
- **4.** Plug a CompactFlash card with your OS and application program into a CompactFlash card slot on mainboard.
- **5.** Screw back the bottom cover with screws.

### <span id="page-27-2"></span>**3.2 Connecting Power**

Connect the UNO-3282 to a  $9 \sim 36$  VDC power source. The power source can either be from a power adapter or an in-house power source.

## <span id="page-28-0"></span>**3.3 Installing a Hard Disk**

The procedure for installing a hard disk into the UNO-3282 is listed below. Please follow these steps carefully.

- 1. Remove the power cord.
- 2. Unscrew the six screws from the bottom cover (as shown below)

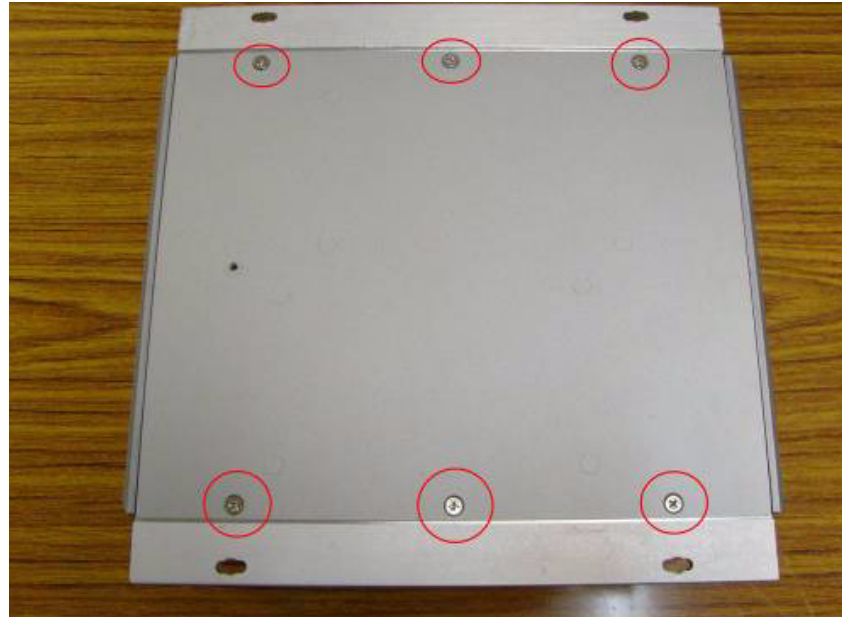

3. Move one screw to the center and it will make easy to remove the bottom cover.

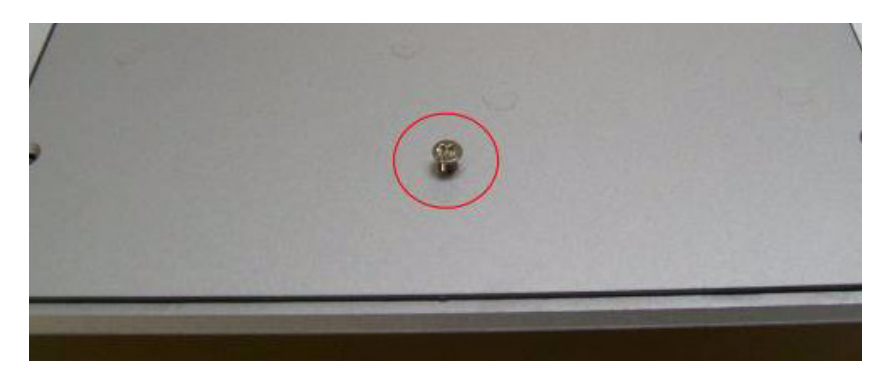

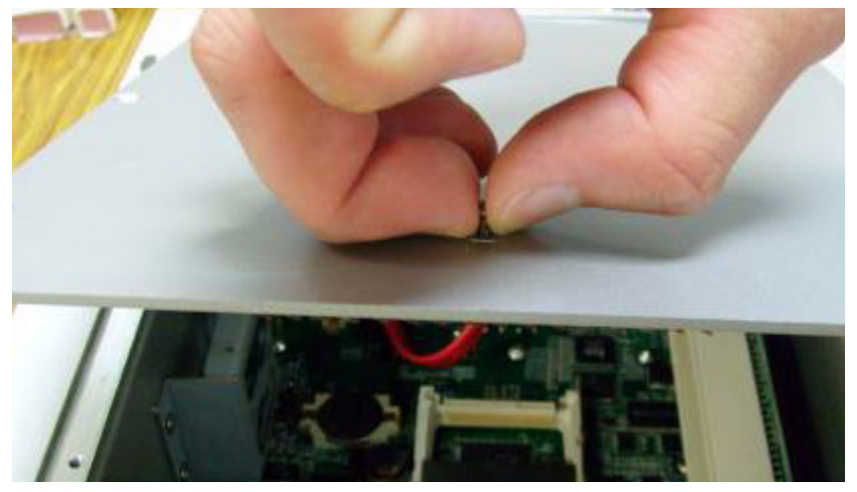

4. Install the HDD in HDD bracket and secure with the four screws, and then fix the HDD bracket on the bottom cover

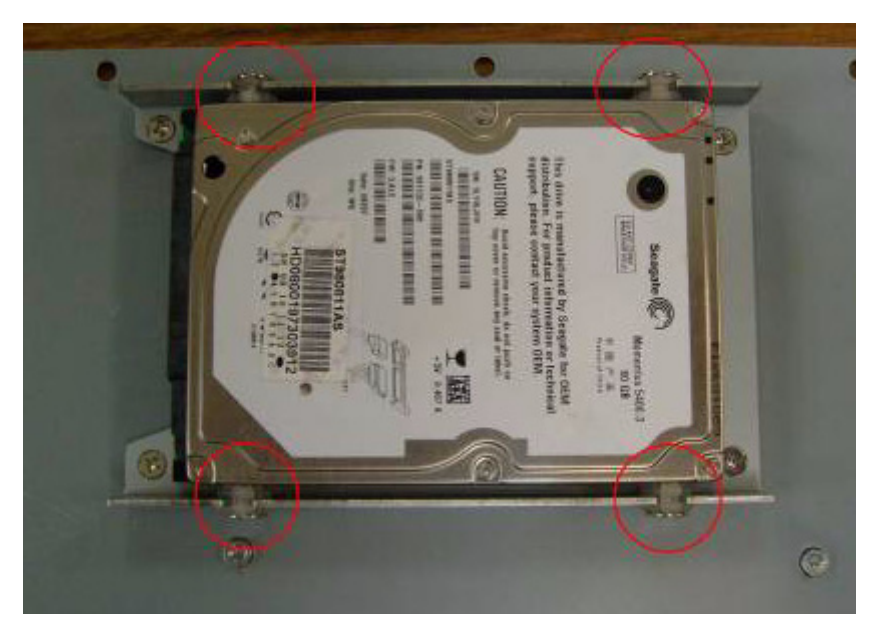

5. Connect the SATA power cable with SATA connector( CN15 or CN22)

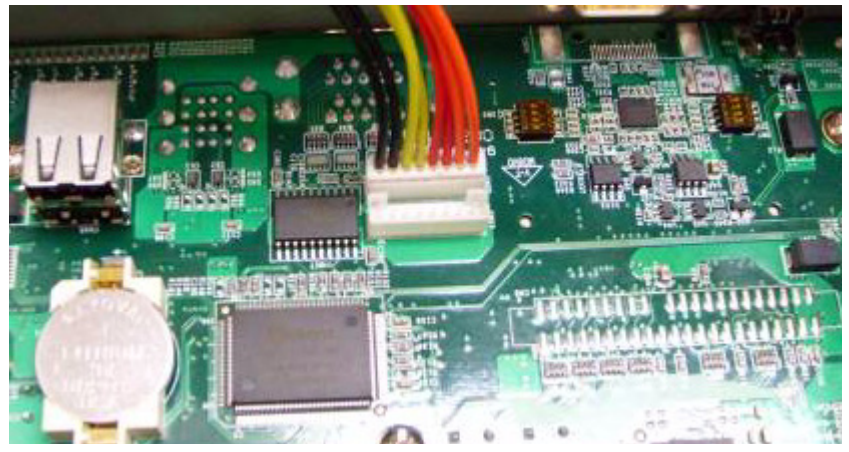

6. Connect the SATA cable with SATA connector (CN16 or CN18)

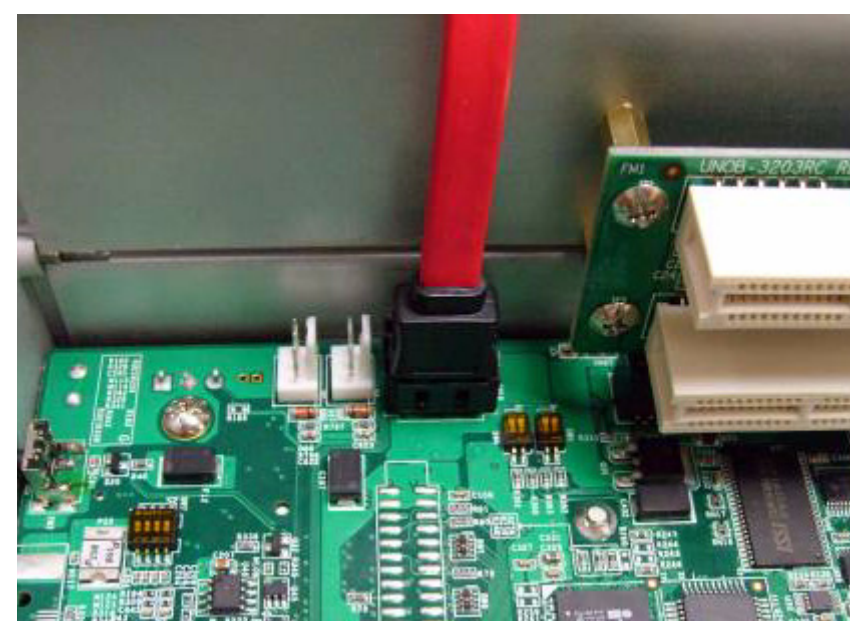

7. Refasten the bottom cover with the six screws.

## <span id="page-31-0"></span>**3.4 Installing a PCI-bus Card**

The procedure for installing a PCI-bus card into the UNO-3282 is listed below. Please follow these steps carefully.

- 1. Remove the power cord.
- 2. Remove the bottom cover of UNO-3282.
- 3. Unscrew the screw of a PCI bracket, and remove it.

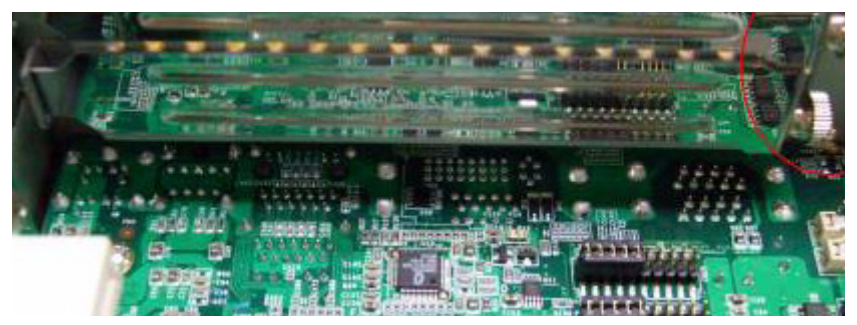

- 4. Plug-in PCI-bus card in a PCI-slot of UNO-3282.
- 5. Cut off a part of the anti-vibration rubber if it is too long to fit into the box when the PCI card is fixed.

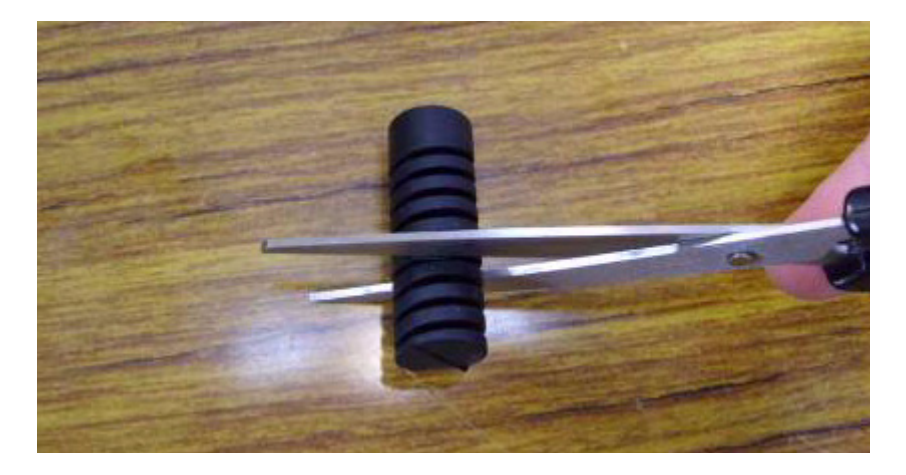

6. Screw the 1st anti-vibration rubber towards the 1st PCI card until it is fixed.

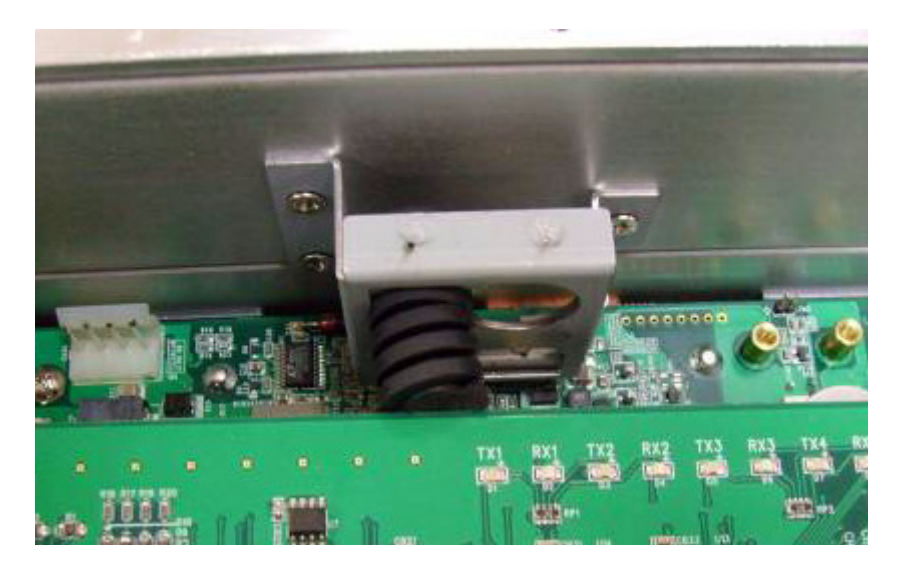

7. Screw back the bottom cover with the six screws.

## <span id="page-32-0"></span>**3.5 BIOS Setup and System Assignments**

UNO-3282 adapts Advantech's SOM-5782 CPU module. Further information about the SOM-5782 CPU module can be found in user manual of SOM-5782. You can find this manual on the driver and utility CD of UNO-3282 in the accessory package. Please note that you can try to "LOAD BIOS DEFAULTS" from the BIOS Setup manual if the UNO-3282 does not work properly.

*UNO-3282 User Manual 28*

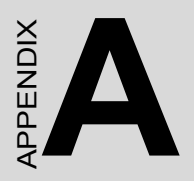

# **System Settings and Pin Assignments**

# <span id="page-35-0"></span>**Appendix A System Settings and Pin Assignments**

## <span id="page-35-1"></span>**A.1 System I/O Address and Interrupt Assignments**

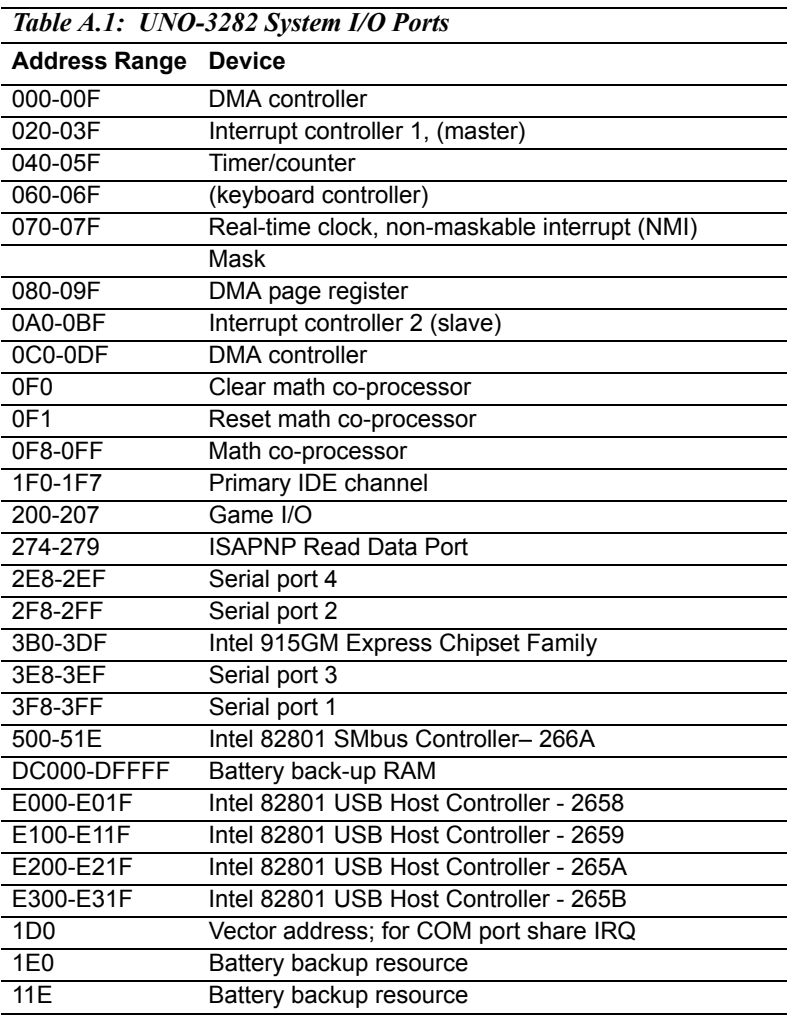

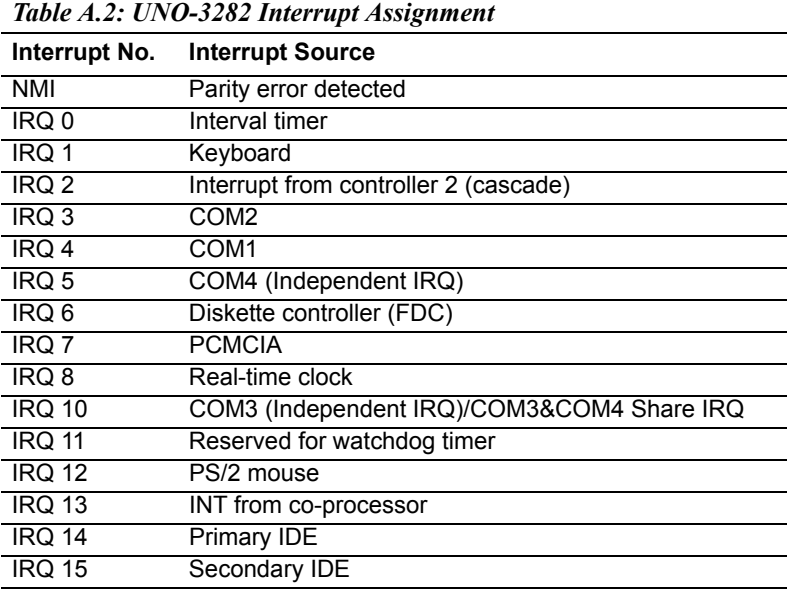

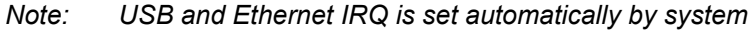

## <span id="page-37-0"></span>**A.2 Board Connectors and Jumpers**

There are several connectors and jumpers on the UNO-3282 board. The following sections tell you how to configure the UNO-3282 hardware setting. Figure A.1 shows the location of the connectors and jumpers.

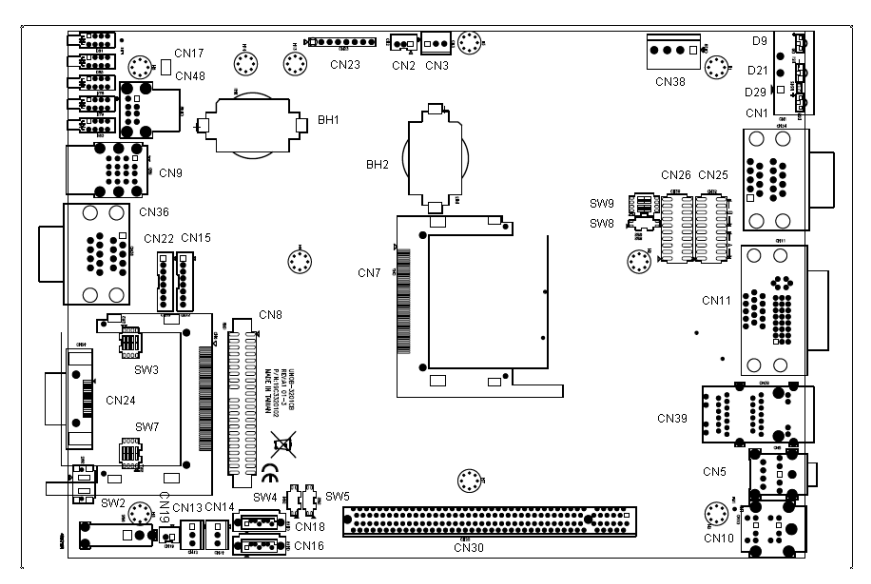

<span id="page-37-1"></span>*Figure A.1: Mainboard Connector & Jumpers* 

<span id="page-38-0"></span>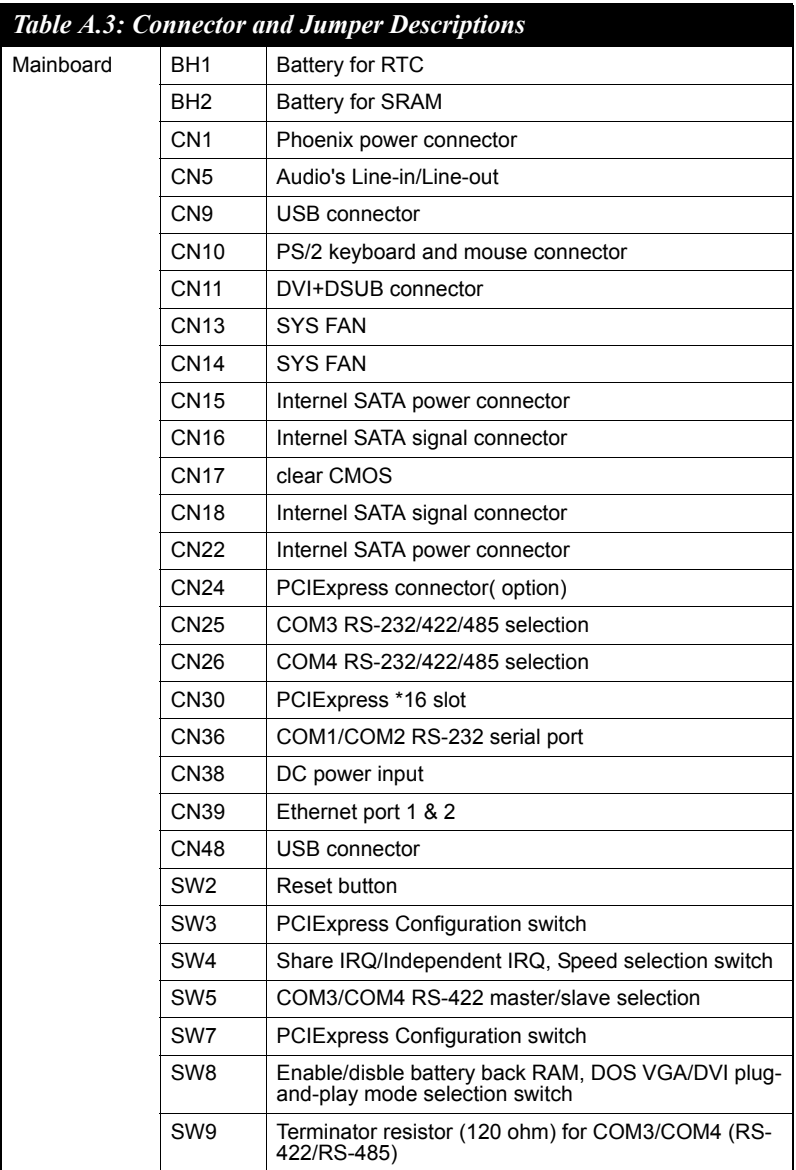

<span id="page-39-0"></span>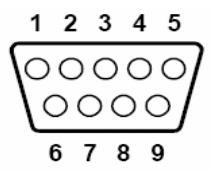

<span id="page-39-1"></span>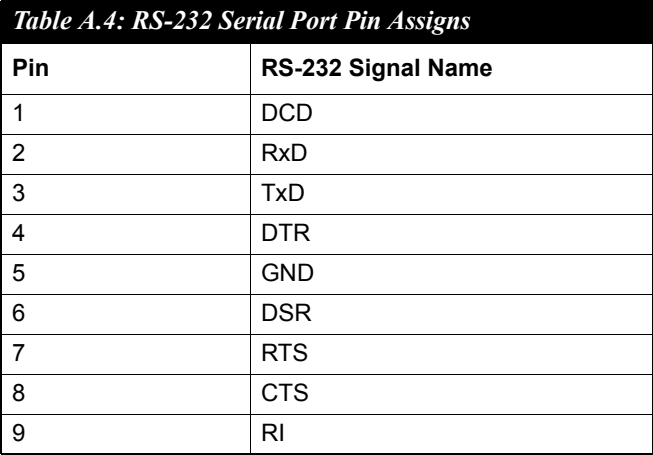

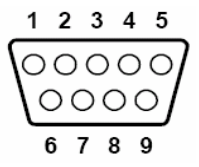

<span id="page-40-1"></span><span id="page-40-0"></span>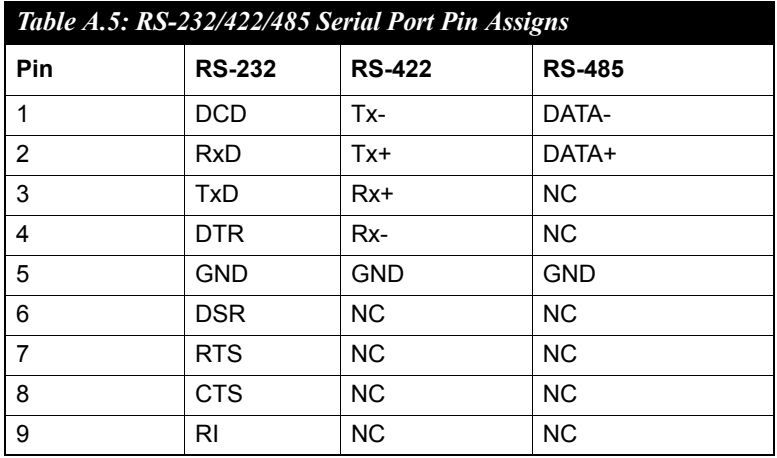

## <span id="page-40-2"></span>**A.5 Ethernet RJ-45 Connector (LAN1~LAN2)**

<span id="page-40-3"></span>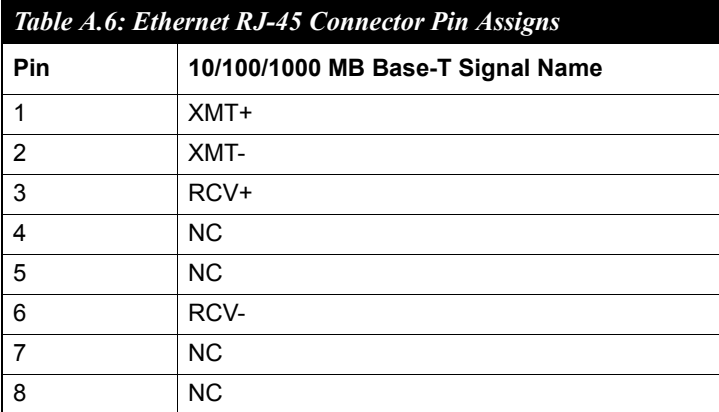

<span id="page-41-0"></span>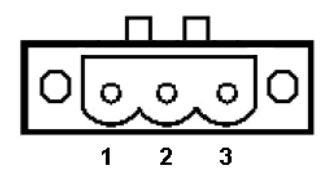

<span id="page-41-1"></span>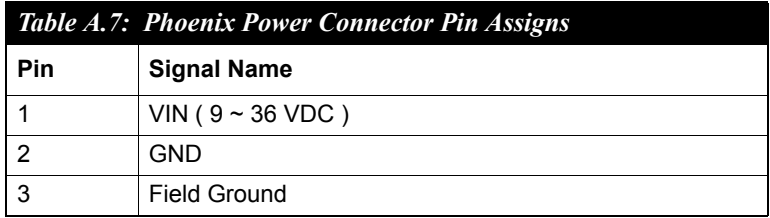

## <span id="page-41-2"></span>**A.7 PS/2 Keyboard and Mouse Connector**

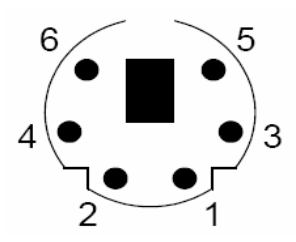

<span id="page-41-3"></span>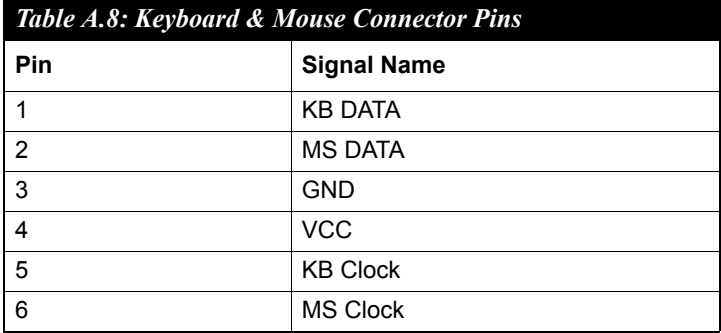

*UNO-3282 User Manual 36*

## <span id="page-42-0"></span>**A.8 USB Connector (USB1~USB4)**

<span id="page-42-1"></span>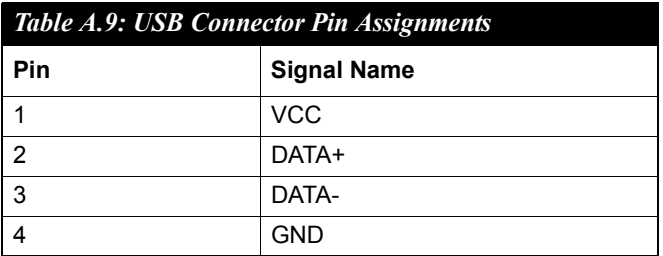

## <span id="page-42-2"></span>**A.9 VGA Display Connector**

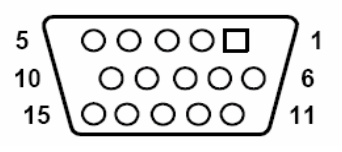

<span id="page-42-3"></span>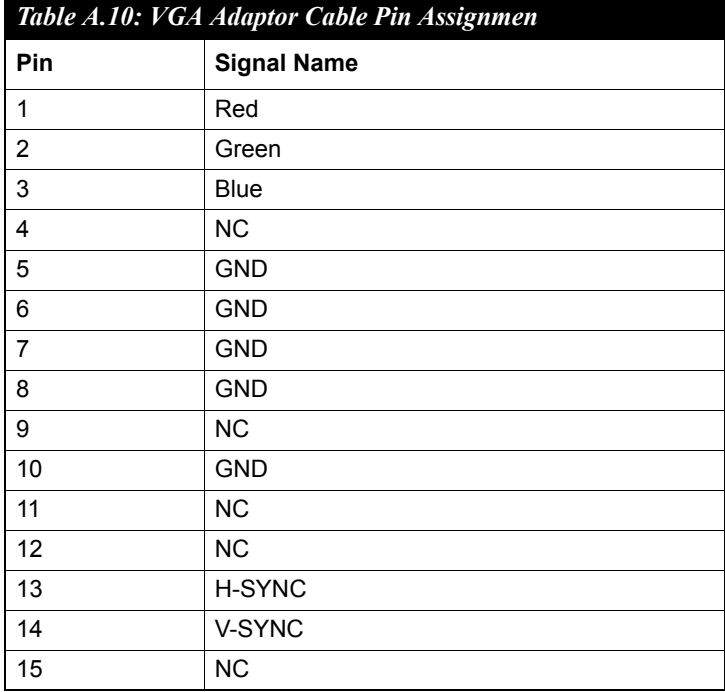

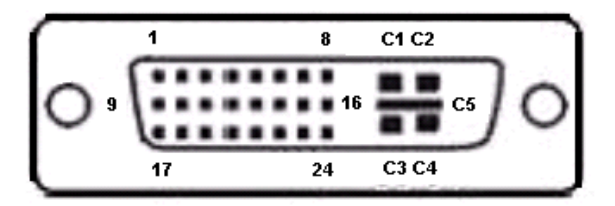

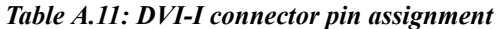

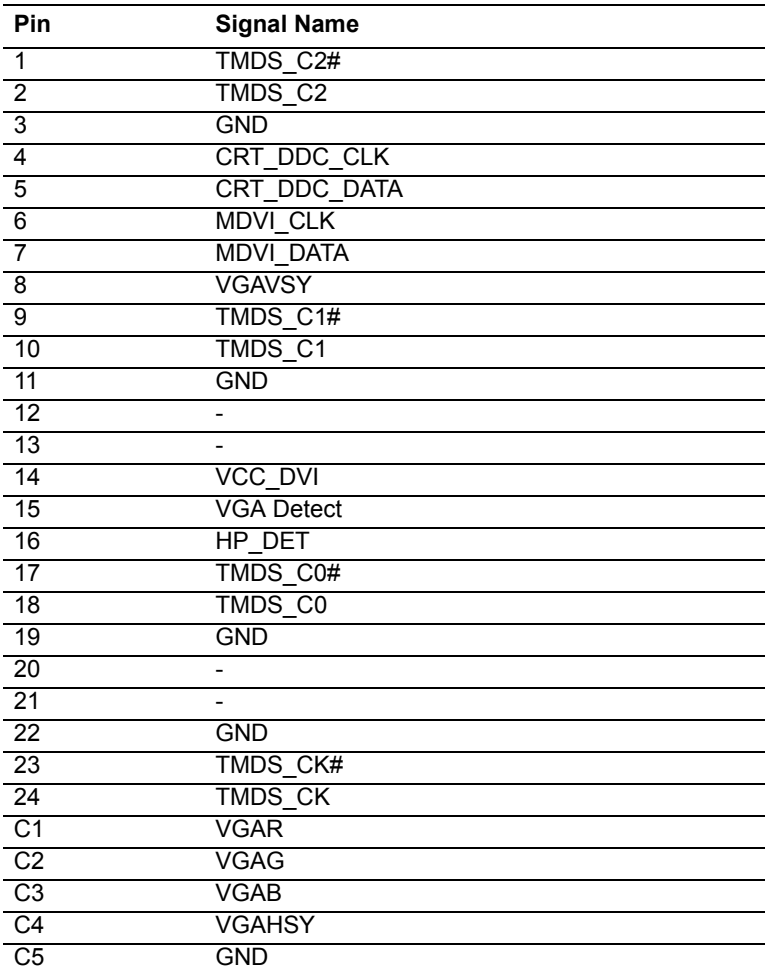

## <span id="page-44-0"></span>**A.11 PCI-express Connector (Optional)**

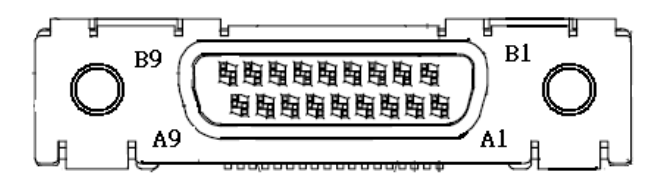

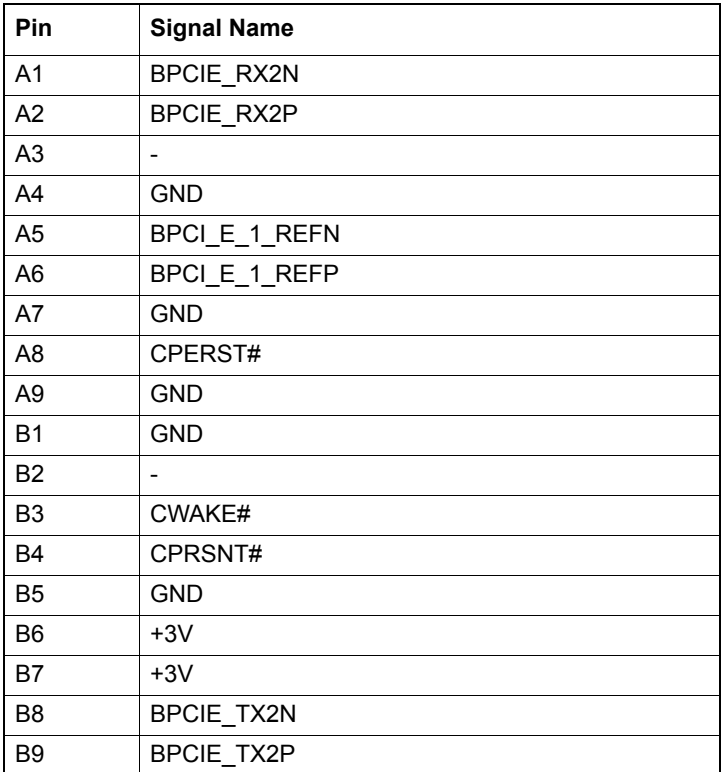

*UNO-3282 User Manual 40*

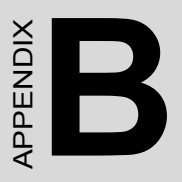

# **Programming the Watchdog Timer**

# <span id="page-47-0"></span>**Appendix B Programming the Watchdog Timer**

To program the watchdog timer, you must write a program which writes I/ O port address 443 (hex). The output data is a value of time interval. The value range is from 01 (hex) to 3E (hex), and the related time interval is 1 sec. to 62 sec.

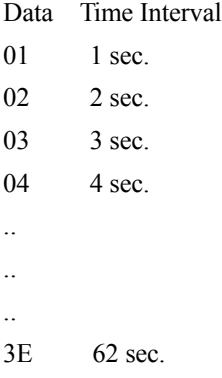

After data entry, your program must refresh the watchdog timer by rewriting the I/O port 443 (hex) while simultaneously setting it. When you want to disable the watchdog timer, your program should read I/O port 443 (hex).

The following example shows how you might program the watchdog timer in BASIC:

- 10 REM Watchdog timer example program
- 20 OUT &H443, data REM Start and restart the watchdog
- 30 GOSUB 1000 REM Your application task #1,
- 40 OUT &H443, data REM Reset the timer
- 50 GOSUB 2000 REM Your application task #2,
- 60 OUT &H443, data REM Reset the timer
- 70 X=INP (&H443) REM, Disable the watchdog timer
- 80 END

1000 REM Subroutine #1, your application task

.. .. .. 1070 RETURN 2000 REM Subroutine #2, your application task .. ..

..

2090 RETURN

*UNO-3282 User Manual 44*